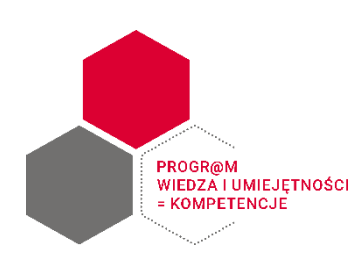

## *Instrukcja rejestracji na webinaria organizowane przez Ministerstwo Finansów w ramach Progr@mu Wiedza i umiejętności = kompetencje na platformie ClickMeeting*

## **I. Formularz rejestracyjny**

W formularzu rejestracyjnym należy podać:

• imię i nazwisko,

**Uwaga: Prosimy o zweryfikowanie poprawności wpisanych danych przed wysłaniem zgłoszenia**. Dane uczestnika podane w formularzu rejestracyjnym będą automatycznie importowane do zaświadczeń potwierdzających udział.

- nazwę jednostki sektora finansów publicznych, w której zatrudniona jest osoba zgłaszająca się lub na rzecz której działa audytor usługodawca,
- rodzaj jednostki należy wybrać z listy rozwijanej:

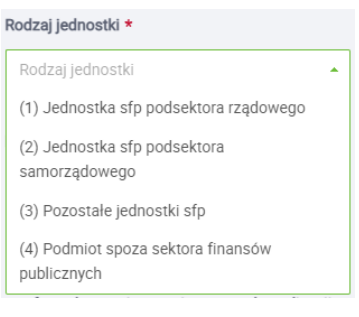

stanowisko służbowe – należy wybrać z listy rozwijanej:

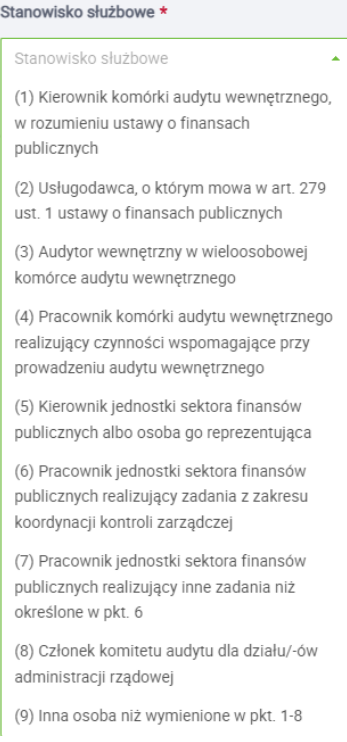

- numer telefonu,
- adres e-mail, na który zostanie przesłane potwierdzenie rejestracji.

**Uwaga: Prosimy o zweryfikowanie poprawności wpisanych danych przed wysłaniem zgłoszenia**. Błędy w pisowni adresów mailowych uniemożliwiają procedowanie zgłoszenia.

Formularz zawiera również miejsce na: potwierdzenie zapoznania się z Zasadami uczestnictwa w Progr@mie (dostępne pod linkiem powyżej zgody), wyrażenie zgody na przetwarzanie danych osobowych oraz klauzulę informacyjną w dolnej części strony.

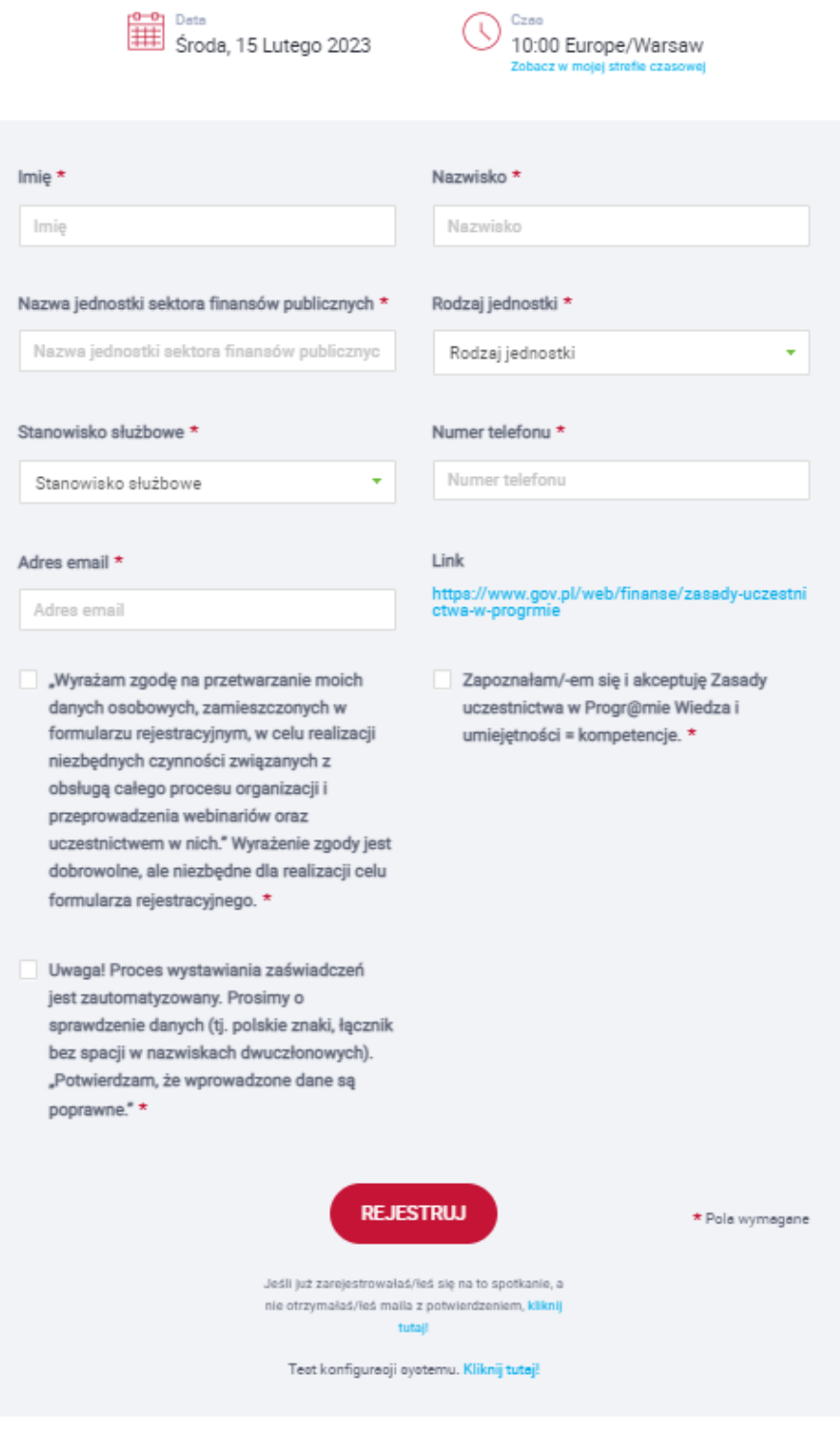

KLAUZULA INFORMACYJNA DOTYCZĄCA PRZETWARZANIA DANYCH OSOBOWYCH

**Uwaga: Prosimy o zapoznanie się z treścią klauzuli informacyjnej przed dokonaniem rejestracji**. Wyrażenie zgody na przetwarzanie danych osobowych jest dobrowolne, ale niezbędne do celów rejestracji.

**Prosimy upewnić się i potwierdzić, że wprowadzone dane są poprawne.**

#### **II. Potwierdzenie rejestracji**

Po wypełnieniu i zatwierdzeniu formularza rejestracyjnego, na podany w formularzu adres mailowy zostanie przesłane **podziękowanie za rejestrację** na webinarium.

> **Uwaga:** Nieotrzymanie wiadomości z podziękowaniem za rejestrację może oznaczać, że został błędnie wpisany adres mailowy. **Prosimy jednak o sprawdzenie czy wiadomość nie trafiła do spamu przed dokonaniem ponownej rejestracji.**

Natomiast po zweryfikowaniu zgłoszeń **najpóźniej 3 dni przed wydarzeniem** osoby zakwalifikowane otrzymają potwierdzenie rejestracji zawierające spersonalizowany link dostępu oraz indywidualnie nadawany token, umożliwiający dostęp do webinarium.

> **Uwaga:** W przypadku **spotkań otwartych potwierdzenie rejestracji** z linkiem dostępu do pokoju webinarowego zostanie wysłane **bezpośrednio po zarejestrowaniu zgłoszenia**.

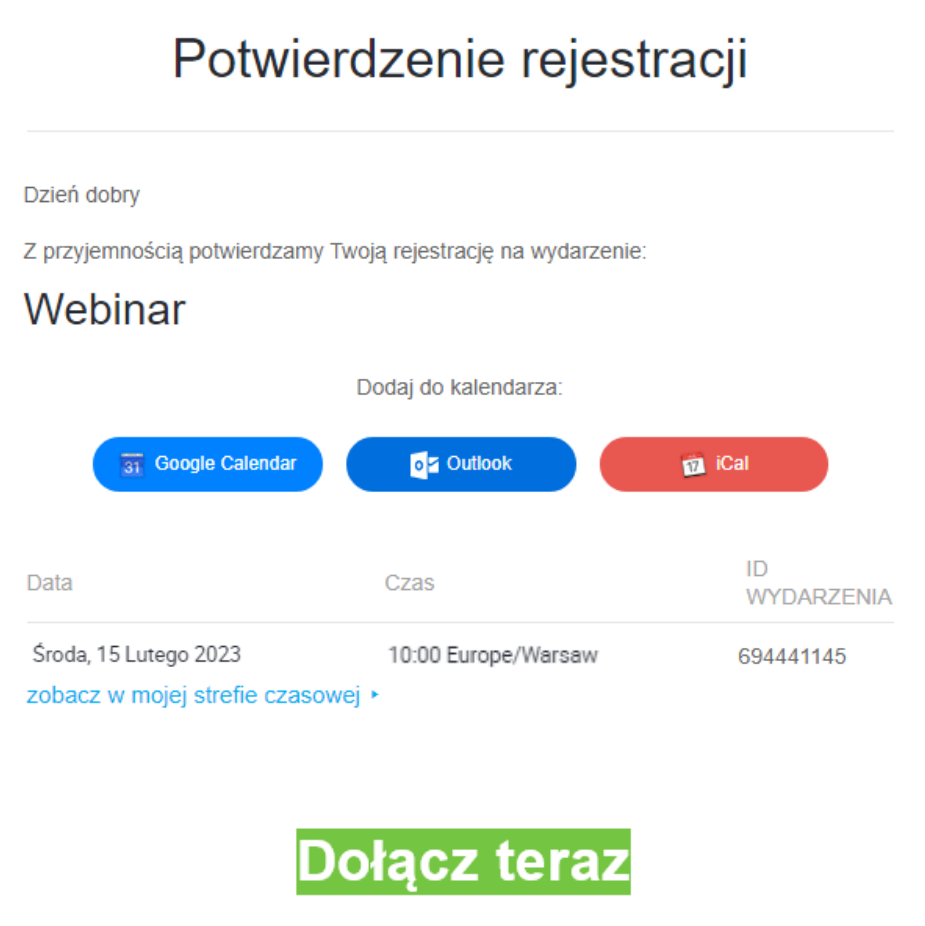

Jeżeli zostaniesz zapytany o token do wydarzenia, wpisz następujący:

### **NY6F47**

Jeżeli powyższy przycisk nie działa, skopiuj i wklej do przeglądarki następujący link: https://ministerstwofinansow.clickmeeting.com/webinar/NY6F4 7?r=AQtlZmHjBGA8sR5uLJ4tJTYStzWkoKMlq3OgoUu8sT5uLJ 4hrTW5LaSgqaW3pT1frQWNraZhqTWcYzA5sUjIAGp0BQR2Zt

Osoby, które nie zakwalifikowały się na webinarium zostaną wpisane na **listę rezerwową**, o czym zostaną poinformowane mailowo **najpóźniej 3 dni przed wydarzeniem**.

**Uwaga:** W przypadku nieotrzymania maila z linkiem do wydarzenia ani informacji o wpisaniu na listę rezerwową prosimy o sprawdzenie czy wiadomość z platformy ClickMeeting nie trafiła do spamu oraz ew. zweryfikowanie ustawień poczty.

Link oraz indywidualny token może być wykorzystany wyłącznie przez jednego uczestnika webinarium na jednym urządzeniu w jednym czasie. **Żeby otworzyć, w razie potrzeby, okno webinarium w drugiej przeglądarce (jeśli pojawią się problemy techniczne), należy zamknąć okno, które jest już otwarte.**

**Uwaga: Prosimy o nieudostępnianie danych logowania osobom postronnym.**

Wydarzenie można dodać do swojego kalendarza. Dzień, godzinę oraz bezpośrednio przed wydarzeniem zostaną wysłane również maile z przypomnieniem o webinarium.

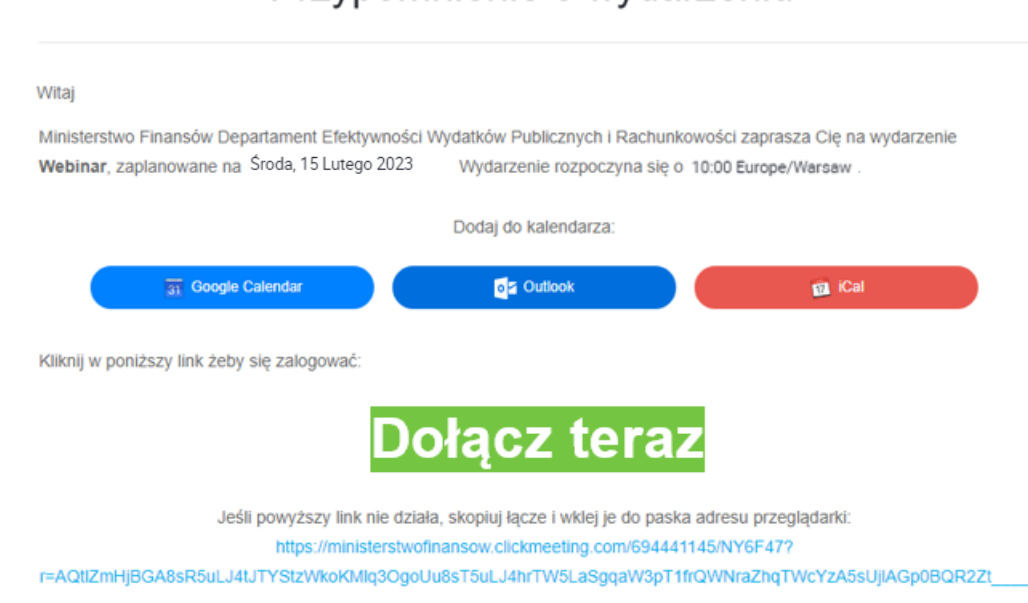

Kliknięcie w przycisk **"Dołącz teraz"** lub link zawarty w potwierdzeniu rejestracji albo przypomnieniu:

- **•** przed rozpoczęciem wydarzenia powoduje otwarcie strony "poczekalni", gdzie można zapoznać się z informacjami nt. wydarzenia,
- po rozpoczęciu wydarzenia automatycznie przekierowuje do pokoju webinarowego.

Po zakończeniu webinarium na adres e-mail zostanie wysłane **podziękowanie za udział**.

#### **Kontakt**

Dodatkowe informacje dotyczące organizowanych webinariów można uzyskać kierując zapytanie na adres: [koordynacjaaw@mf.gov.pl](mailto:koordynacjaaw@mf.gov.pl) lub [anna.kolodziejczyk2@mf.gov.pl](mailto:anna.kolodziejczyk2@mf.gov.pl) oraz pod numerem telefonu: (22) 694-33-25 lub 538 506 450.

\_\_\_\_\_\_\_\_\_\_\_\_\_\_\_\_\_\_\_\_\_\_\_\_\_\_\_\_\_\_\_\_\_\_\_\_\_\_\_\_\_\_\_\_\_\_\_\_\_\_\_\_\_\_\_\_\_\_\_\_\_\_\_\_\_\_\_\_\_\_\_\_\_\_\_\_\_\_\_\_\_\_

# Przypomnienie o wydarzeniu